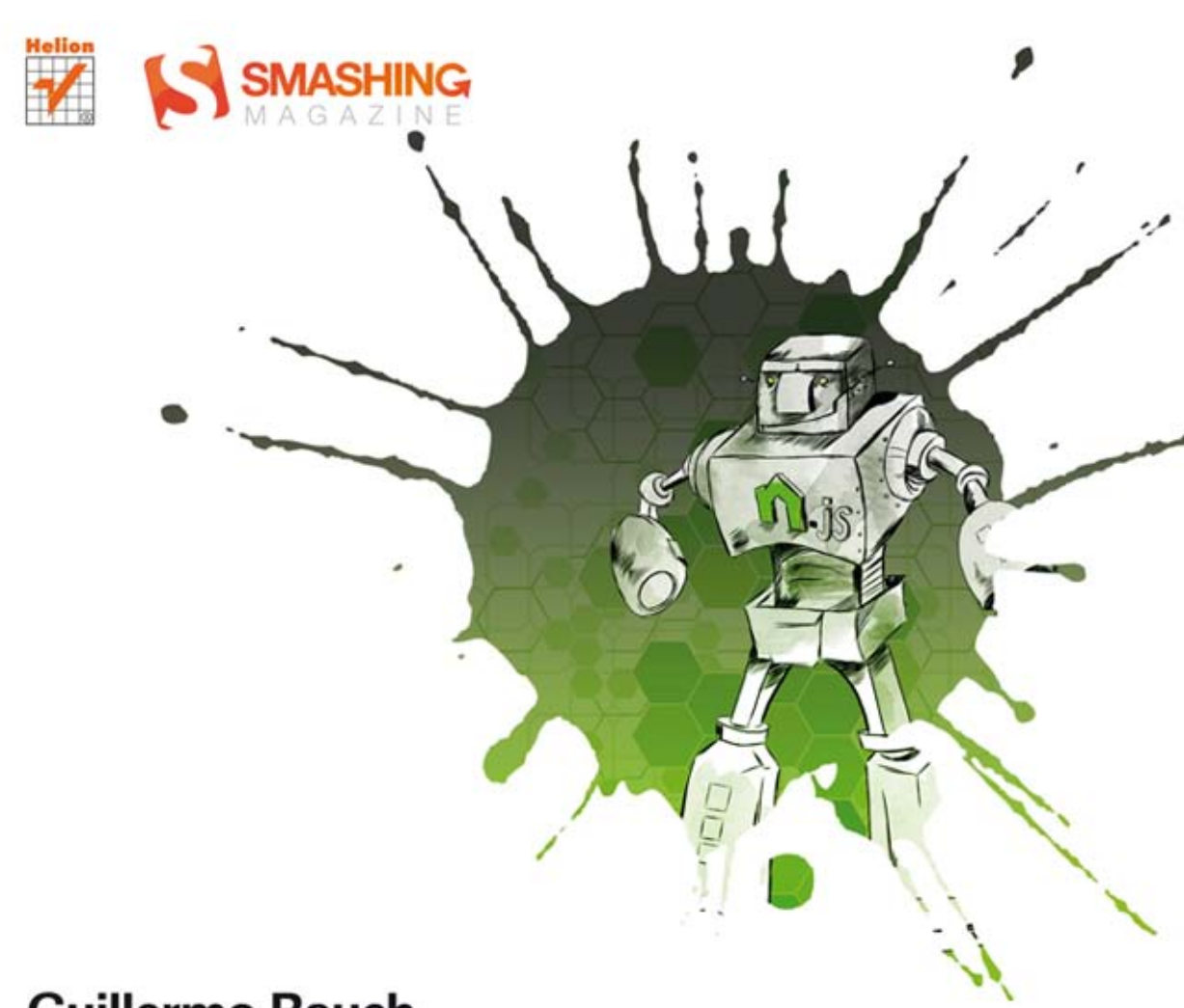

## **Guillermo Rauch**

# **PODRĘCZNIK** Node.js

**SMASHING MAGAZINE** 

**WYKORZYSTAJ POTENCJAŁ NODE.JS!** 

Tytuł oryginału: Smashing Node.js: JavaScript Everywhere

Tłumaczenie: Krzysztof Wołowski

ISBN: 978-83-246-6674-4

This edition first published 2012 © 2012 Guillermo Rauch

All Rights Reserved. Authorised translation from the English language edition published by John Wiley  $\&$ Sons Limited. Responsibility for the accuracy of the translation rests solely with Helion S.A. and is not the responsibility of John Wiley & Sons Limited.

No part of this book may be reproduced in any form without the written permission of the original copyright holder, John Wiley & Sons Limited.

Translation copyright © 2014 by Helion S.A.

Wiley and the John Wiley  $&$  Sons, Ltd. logo are trademarks or registered trademarks of John Wiley  $&$  Sons, Inc. and/or its affiliates in the United States and/or other countries, and may not be used without written permission. All other trademarks are the property of their respective owners. John Wiley & Sons, Ltd. is not associated with any product or vendor mentioned in the book.

Wszelkie prawa zastrzeżone. Nieautoryzowane rozpowszechnianie całości lub fragmentu niniejszej publikacji w jakiejkolwiek postaci jest zabronione. Wykonywanie kopii metodą kserograficzną, fotograficzną, a także kopiowanie książki na nośniku filmowym, magnetycznym lub innym powoduje naruszenie praw autorskich niniejszej publikacji.

Wszystkie znaki występujące w tekście są zastrzeżonymi znakami firmowymi bądź towarowymi ich właścicieli.

Wydawnictwo HELION dołożyło wszelkich starań, by zawarte w tej książce informacje były kompletne i rzetelne. Nie bierze jednak żadnej odpowiedzialności ani za ich wykorzystanie, ani za związane z tym ewentualne naruszenie praw patentowych lub autorskich. Wydawnictwo HELION nie ponosi również żadnej odpowiedzialności za ewentualne szkody wynikłe z wykorzystania informacji zawartych w książce.

Wydawnictwo HELION ul. Kościuszki 1c, 44-100 GLIWICE tel. 32 231 22 19, 32 230 98 63 e-mail: helion@helion.pl WWW: http://helion.pl (księgarnia internetowa, katalog książek)

Pliki z przykładami omawianymi w książce można znaleźć pod adresem: ftp://ftp.helion.pl/przyklady/podnod.zip

Drogi Czytelniku! Jeżeli chcesz ocenić tę książkę, zajrzyj pod adres http://helion.pl/user/opinie/podnod Możesz tam wpisać swoje uwagi, spostrzeżenia, recenzję.

Printed in Poland.

[• Kup książkę](http://helion.pl/page354U~rf/podnod)

- 
- Oceń książkę • Oceń książkę

[• Księgarnia internetowa](http://helion.pl/page354U~r/4CAKF)<br>• Lubię to! » Nasza społeczność

• Lubię to! » Nasza społeczność

## Spis treści

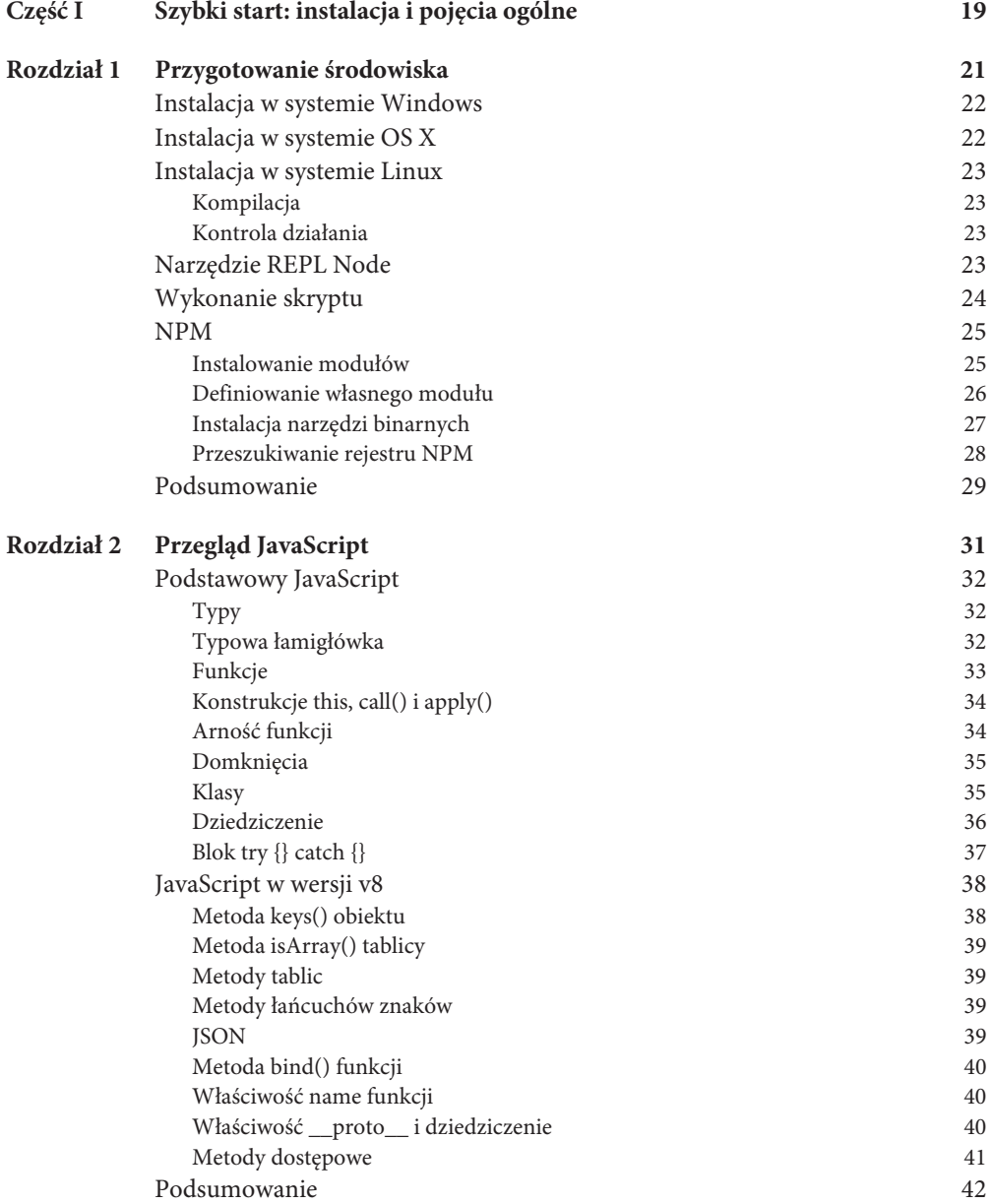

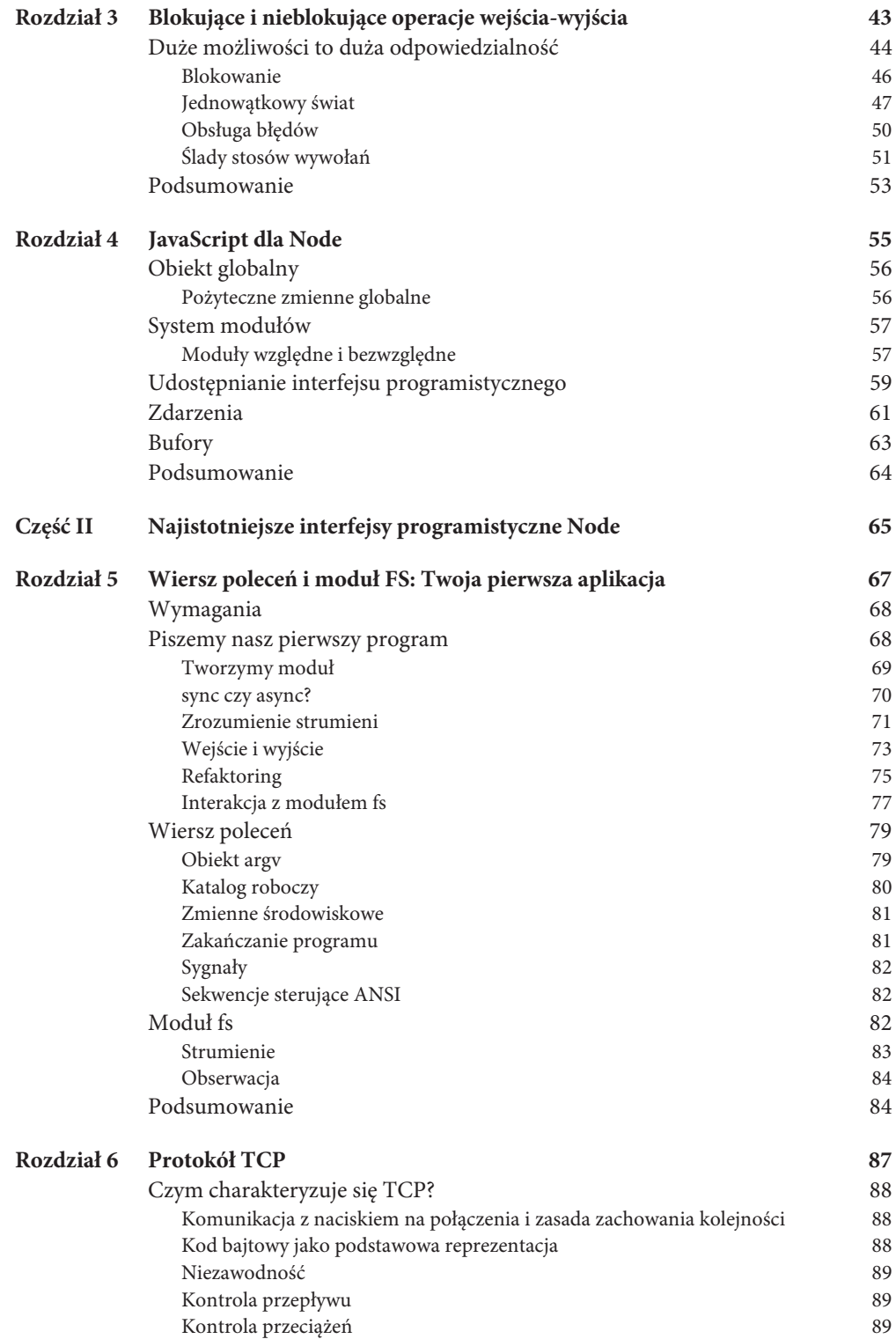

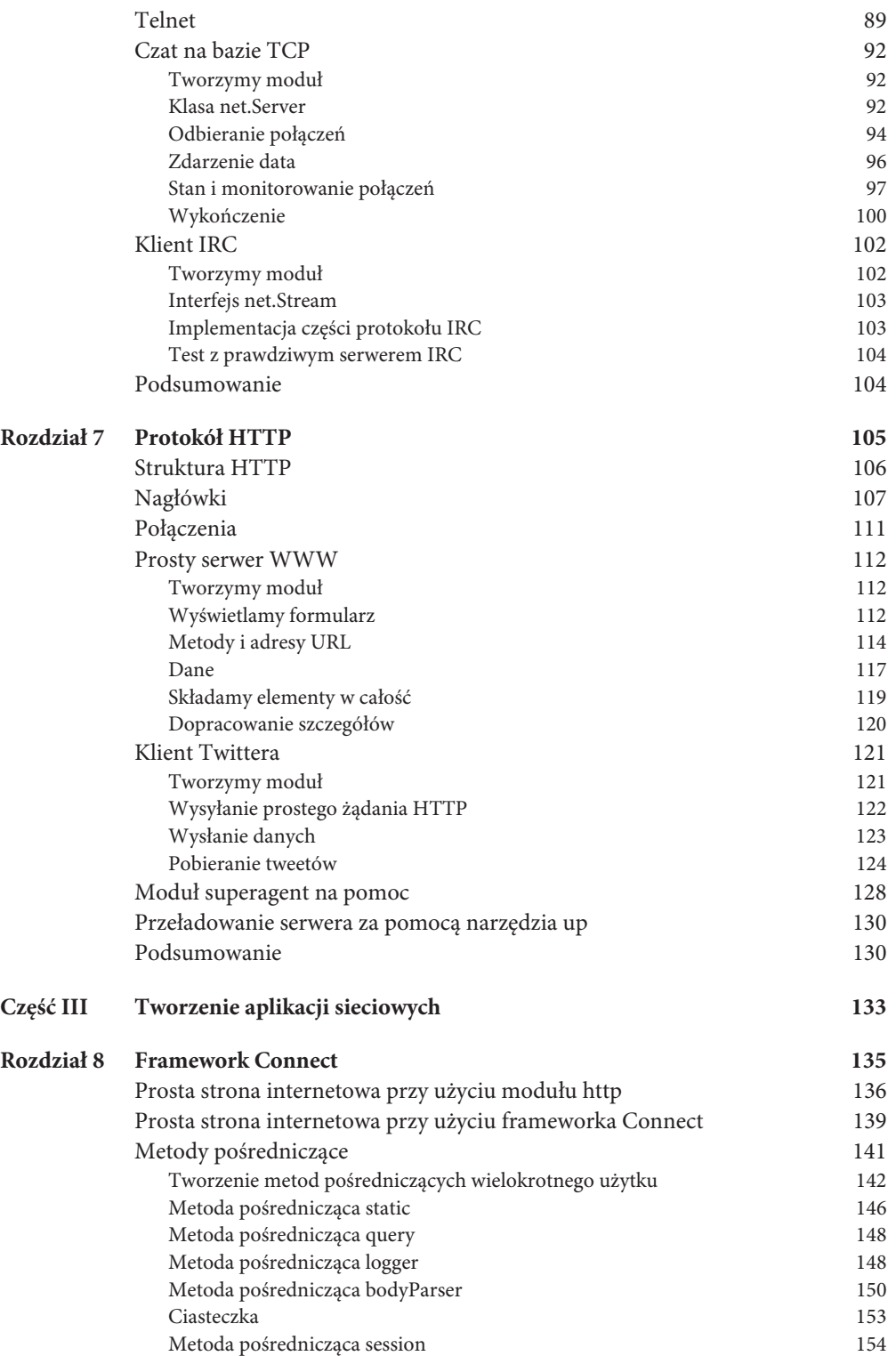

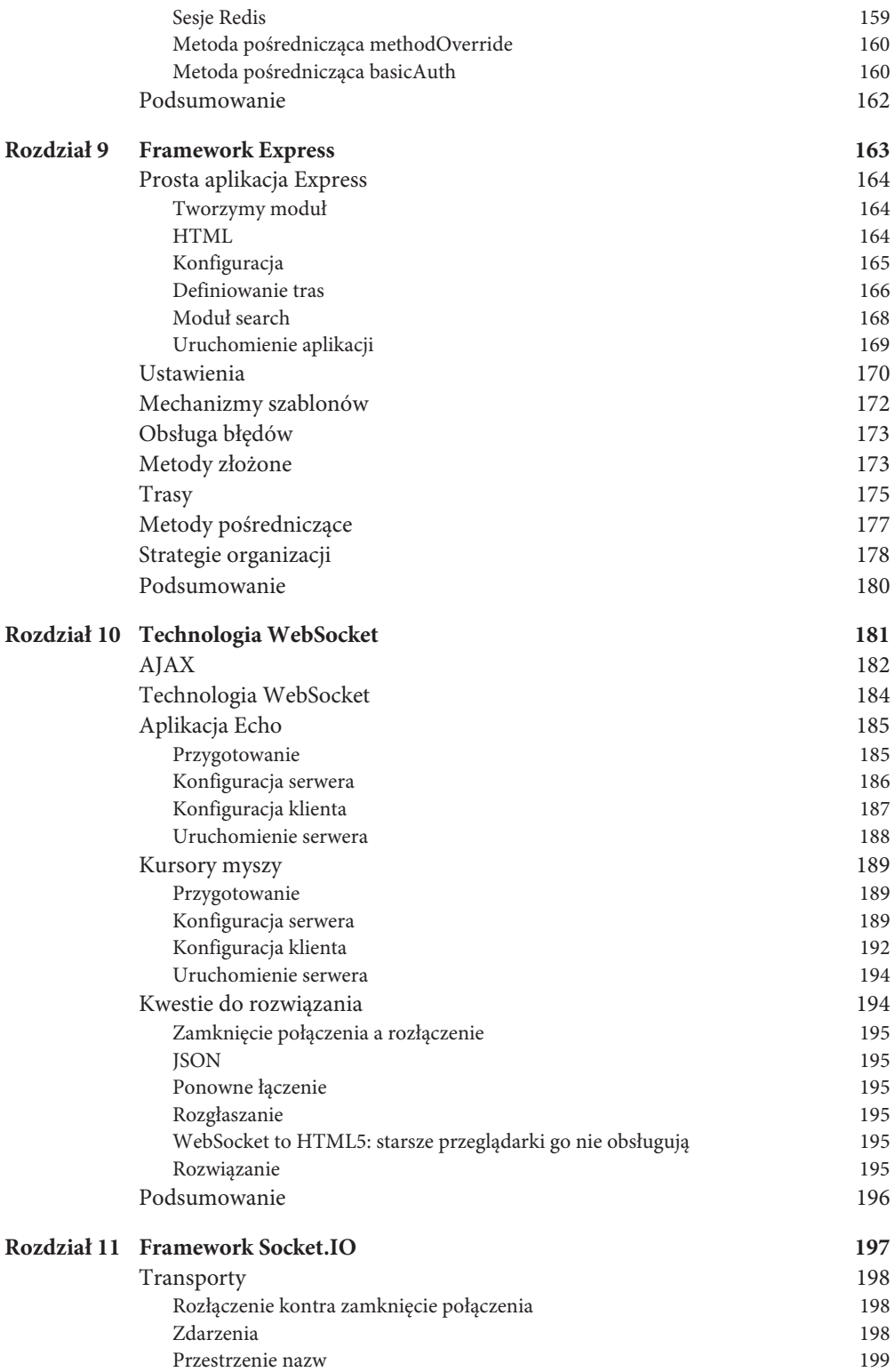

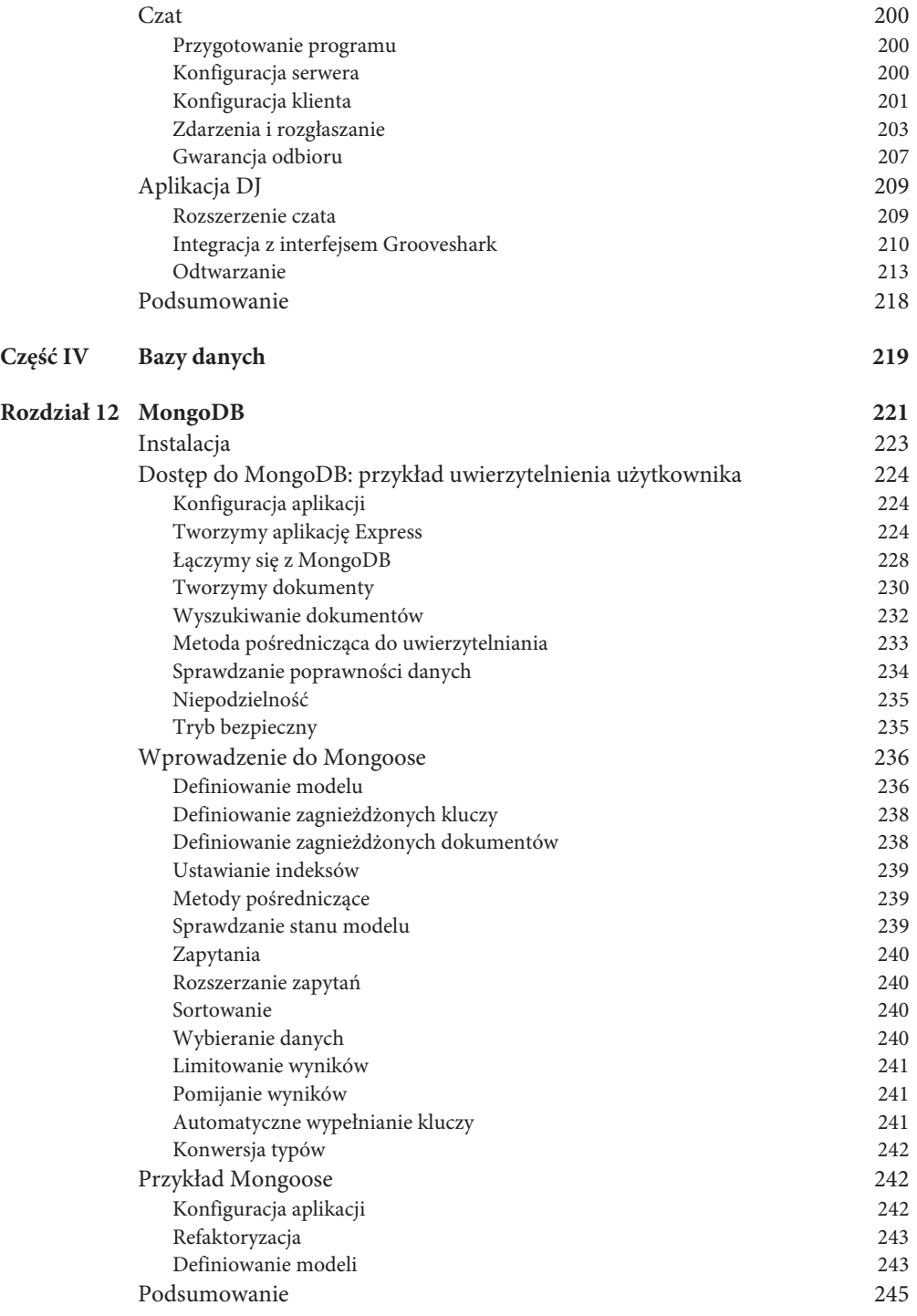

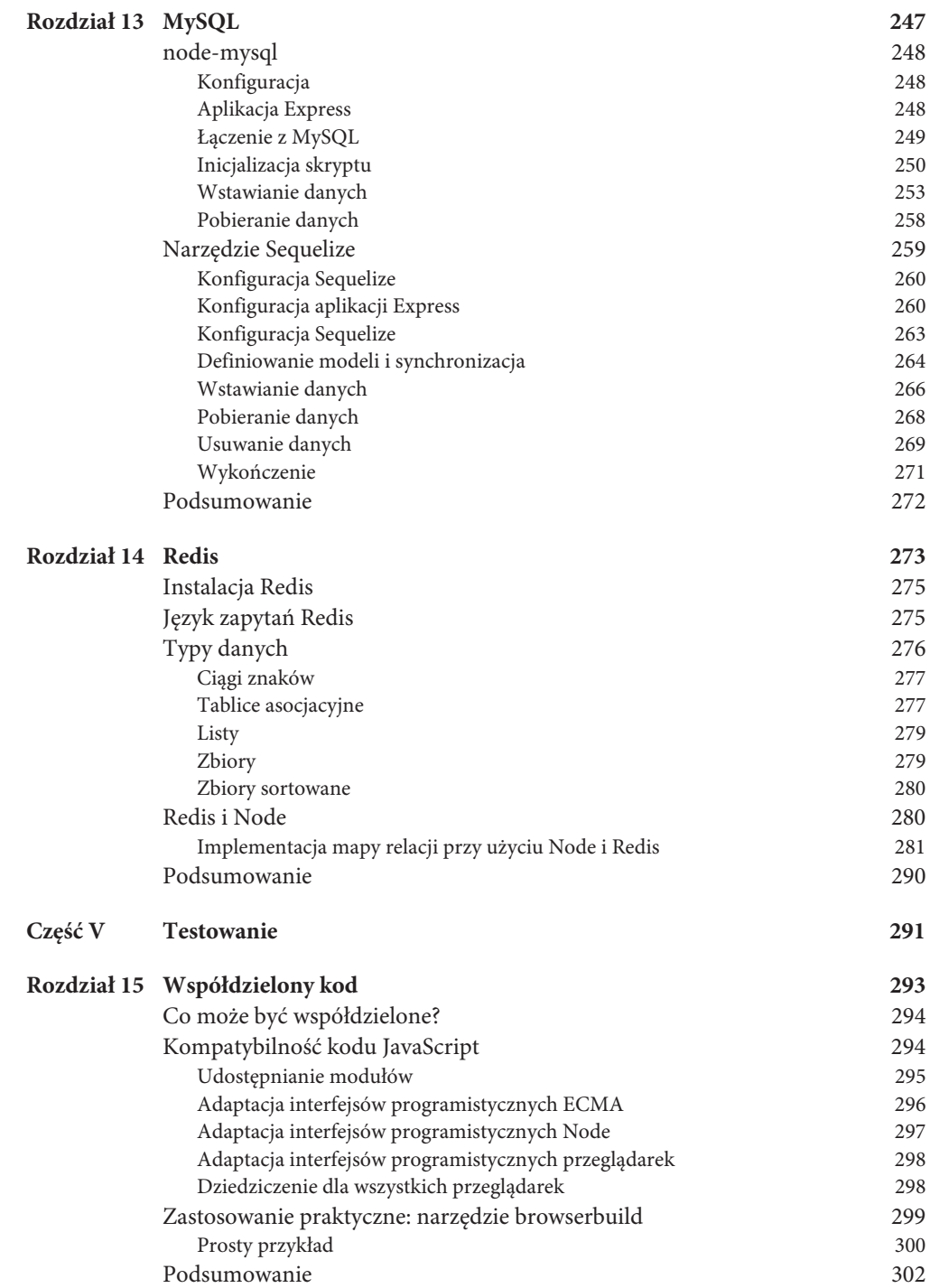

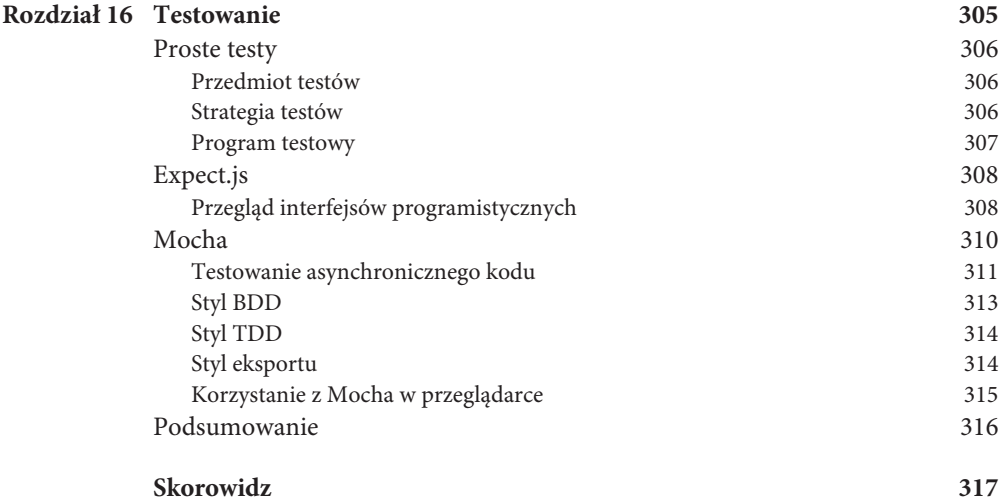

## PODRĘCZNIK NODE.JS

## WIERSZ POLECEŃ I MODUŁ FS: TWOJA PIERWSZA APLIKACJA

#### **W TYM ROZDZIALE ZAJMIEMY SIĘ**

jednymi z najważniejszych interfejsów programistycznych Node.JS: interfejsami związanymi z obsługą strumienia wejściowego (stdin) i wyjściowego (stdout) procesu oraz interfejsami związanymi z systemem plików (moduł fs).

Jak już wiemy z poprzedniego rozdziału, kluczowe w sposobie obsługi współbieżności przez Node jest użycie wywołań zwrotnych i zdarzeń. Dzięki tym interfejsom poznasz kontrolę przepływu w procesie programowania z wykorzystaniem zdarzeń i nieblokujących operacji wejścia-wyjścia.

Wiedzę na temat tych interfejsów i ich interakcji sprawdzisz, tworząc swoją pierwszą aplikację: prosty, uruchamiany z wiersza poleceń eksplorator plików, który umożliwi użytkownikowi tworzenie nowych oraz odczyt zawartości istniejących plików.

## WYMAGANIA

Na początek określ, jakie zadania powinien wykonywać program:

- Chcesz, żeby program uruchamiany był z wiersza poleceń. Oznacza to, że będzie uruchamiany albo za pomocą polecenia node, albo bezpośrednio, a dalsza interakcja z użytkownikiem będzie się odbywać przez terminal.
- Po uruchomieniu program powinien wyświetlić listę bieżących katalogów (zob. rysunek 5.1).

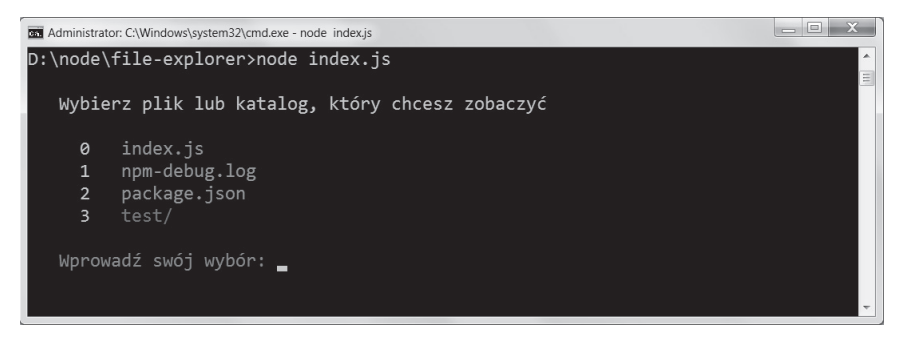

Rysunek 5.1. Lista bieżących katalogów wyświetlana przy starcie programu

- Po wybraniu pliku program powinien wyświetlić jego zawartość.
- Po wybraniu katalogu program powinien wyświetlić jego podkatalogi.
- Następnie program powinien się zakończyć.

Biorąc pod uwagę powyższe, projekt można rozbić na kilka mniejszych etapów:

- 1. Utworzenie naszego modułu.
- 2. Wybranie synchronicznej lub asynchronicznej wersji modułu fs.
- 3. Zrozumienie strumieni.
- 4. Przeprowadzenie operacji wejścia i wyjścia.
- 5. Refaktoring.
- 6. Interakcja z modułem fs.
- 7. Dopracowanie szczegółów.

## PISZEMY NASZ PIERWSZY PROGRAM

Zbudujesz teraz moduł na bazie wymienionych powyżej kroków. Moduł będzie złożony z kilku plików, które utworzysz za pomocą dowolnego edytora tekstu.

Pod koniec tego rozdziału będziesz dysponować w pełni funkcjonalnym programem, napisanym w całości w Node.JS.

#### **TWORZYMY MODUŁ**

Jak w każdym przykładzie w tej książce, zaczniemy od utworzenia katalogu zawierającego nasz projekt. Na potrzeby przykładu nazwiemy go file-explorer.

W poprzednich rozdziałach wspomnieliśmy o dobrej praktyce definiowania pliku package.json dla każdego projektu. Zachowujesz w ten sposób kontrolę nad zależnościami określonymi w rejestrze NPM i możliwość publikacji modułów w przyszłości.

Chociaż w naszym przykładzie będziemy korzystać tylko z wbudowanych modułów Node (a więc niepobieranych z rejestru NPM), musimy przygotować prosty plik package.json:

```
package.json
{
     "name": "file-explorer"
     , "version": "0.0.1"
    , "description": "Eksplorator plików w wierszu poleceñ!"
}
```
Uwaga: NPM wprowadza numerację kontroli wersji według tzw. konwencji *semver*. To dlatego zamiast "0.1" lub "1" w polu version podajemy wartość "0.0.1".

Aby zweryfikować poprawność pliku package.json, wydaj polecenie \$ npm install.

Jeżeli wszystko działa, nie powinny zostać wyświetlone żadne błędy<sup>1</sup>. W innym razie pojawi się wyjątek JSON (zob. rysunek 5.2).

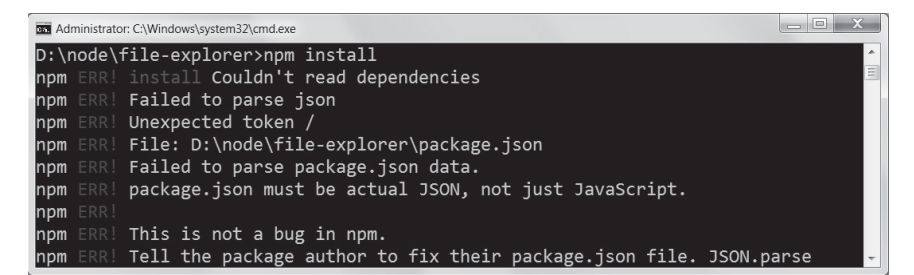

Rysunek 5.2. Uruchomienie polecenia npm install z niepoprawnym kodem JSON w pliku package.json

W następnej kolejności utworzysz plik JavaScript index.js, który będzie zawierał podstawowy kod programu.

-

<sup>&</sup>lt;sup>1</sup> Aczkolwiek mogą zostać wyświetlone ostrzeżenia — *przyp. tłum.* 

#### **SYNC CZY ASYNC?**

Na początek zadeklaruj w swoim pliku zależności. Ponieważ interfejsy stdio są częścią zmiennej globalnej process, jedyną zależnością będzie moduł fs:

```
index.js
/**
 * Zależności modułu.
```

```
var fs = require('fs');
```
Pierwszym zadaniem po uruchomieniu programu będzie uzyskanie listy plików w bieżącym katalogu.

Musisz przy tym pamiętać, że interfejs programistyczny fs jest wyjątkowy w tym sensie, że pozwala zarówno na blokujące, jak i nieblokujące wywołania. Jeśli na przykład chcesz pobrać listę istniejących katalogów, możesz to zrobić w następujący sposób:

```
> console.log(require('fs').readdirSync( dirname));
```
Wywołanie zwróci zawartość natychmiast lub wygeneruje wyjątek w przypadku błędu (zob. rysunek 5.3).

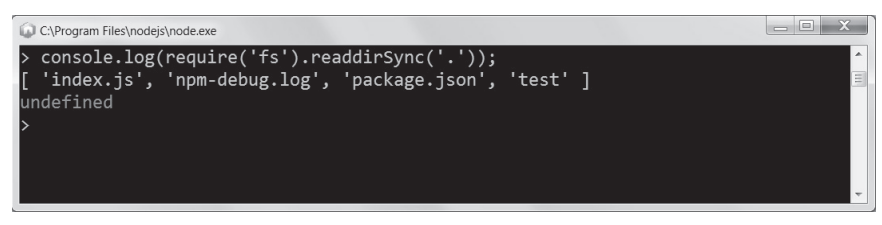

Rysunek 5.3. Sprawdzanie wartości readdirSync

Innym podejściem jest rozwiązanie asynchroniczne:

```
> function async (err, files) {        console.log(files);            };
> require('fs').readdir('.', async);
```
Da ono identyczne wyniki, pokazane na rysunku 5.4.

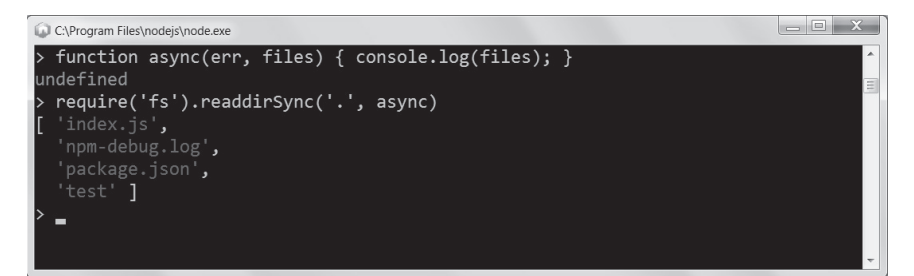

Rysunek 5.4. Asynchroniczna wersja readdir

#### ROZDZIAŁ 5: WIERSZ POLECEŃ I MODUŁ FS: TWOJA PIERWSZA APLIKACJA

Z rozdziału 3. wiemy, że aby nasze aplikacje były szybkie i radziły sobie z obsługą współbieżności w jednym wątku przy dużym obciążeniu, muszą obsługiwać zdarzenia asynchronicznie.

Nasz prosty program wiersza poleceń z pewnością nie będzie funkcjonował w takim środowisku (w danym momencie obsługiwać go będzie tylko jedna osoba), ale aby poznać dobrze jedno z najważniejszych i najtrudniejszych zagadnień związanych z Node.JS, zastosujesz rozwiązanie asynchroniczne.

Do uzyskania listy plików wykorzystamy zatem metodę fs.readdir. Przekazywane wywołanie zwrotne dostarcza obiekt błędu (który ma wartość null w przypadku braku błędu) i tablicę files:

```
index.js
// . . .
fs.readdir(__dirname, function (err, files) {
   console.log(files);
});
```
Spróbuj wywołać program! Otrzymany rezultat powinien być podobny do tego z rysunku 5.5.

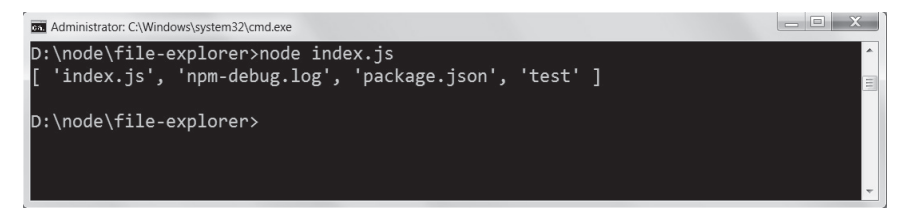

Rysunek 5.5. Twój pierwszy program w akcji

Teraz, kiedy już wiesz, że moduł fs zawiera zarówno synchroniczne, jak i asynchroniczne metody dostępu do systemu plików, musisz jeszcze poznać fundamentalne dla Node.JS pojęcie, jakim są strumienie.

#### **ZROZUMIENIE STRUMIENI**

Jak prawdopodobnie zauważyłeś, metoda console.log wyświetla dane w konsoli. A uściślając, console.log wykonuje konkretne zadanie: zapisuje do strumienia wyjścia stdout podany przez użytkownika łańcuch znaków wraz ze znakiem nowego wiersza \n.

Zwróć uwagę na różnicę w wyświetlaniu na rysunku 5.6.

A teraz spójrz na kod źródłowy:

```
example-1.js
console.log('Witaj świecie');
```
#### CZĘŚĆ II: NAJISTOTNIEJSZE INTERFEJSY PROGRAMISTYCZNE NODE

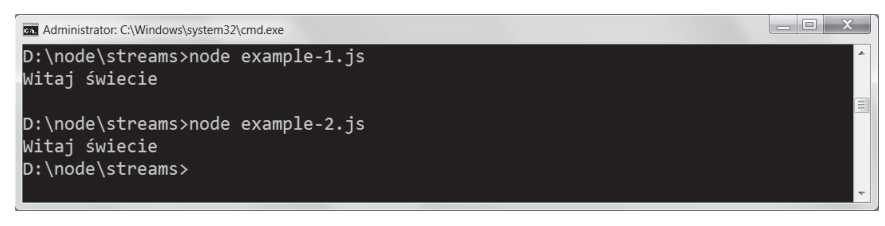

Rysunek 5.6. W pierwszym przykładzie po "Witaj świecie" następuje znak nowego wiersza, w drugim już nie

oraz

```
example-2.js
process.stdout.write('Witaj świecie');
```
Globalna zmienna procesu zawiera trzy obiekty Stream, odpowiadające trzem standardowym strumieniom w systemie Unix:

```
- **stdin**: Standard input
- **stdout**: Standard output
- **stderr**: Standard error
```
Rolę tych obiektów zilustrowano na rysunku 5.7.

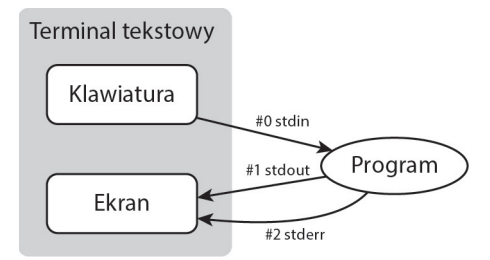

Rysunek 5.7. Obiekty stdin, stdout i stderr w kontekście tradycyjnego terminala tekstowego

Pierwszy z nich, stdin, jest strumieniem do odczytu, podczas gdy stdout i stderr są strumieniami do zapisu.

Domyślnym stanem strumienia stdin jest stan wstrzymania (paused). Z reguły po uruchomieniu program wykonuje pewne zadania, po czym kończy działanie. Czasami jednak, i tak jest również w naszej aplikacji, program oczekuje na dane i przynajmniej dopóki nie zostaną one wprowadzone przez użytkownika, nie może zakończyć działania.

Kiedy wznawiasz ten strumień (za pomocą metody resume), Node obserwuje odpowiedni deskryptor pliku (który w systemie Unix otrzymuje numer 0) i przy ciągłym działaniu pętli zdarzeń nie kończy programu, czekając na wywołanie zdarzeń. Node.JS zawsze kończy działanie automatycznie, chyba że oczekuje na dane wejścia-wyjścia.

Inną ciekawą własnością obiektu Stream jest to, że posiada on domyślne kodowanie. Jeśli ustawisz kodowanie dla strumienia, zamiast surowego obiektu Buffer otrzymasz zakodowany łańcuch tekstowy (za pomocą UTF-8, ASCII itd.) jako parametry zdarzeń.

Obiekt Stream jest podstawowym elementem wykorzystywanym przy budowie aplikacji w Node, podobnie jak obiekt EventEmitter (po którym zresztą dziedziczy). Podczas pracy z Node często będziesz się spotykać z różnego rodzaju strumieniami, takimi jak gniazda TCP czy żądania HTTP. W skrócie, wszędzie tam, gdzie mamy do czynienia ze stopniowym odczytem lub zapisem danych, obecne są strumienie.

#### **WEJŚCIE I WYJŚCIE**

Teraz, kiedy masz już pewne pojęcie o tym, co dzieje się po uruchomieniu programu, możesz przystąpić do tworzenia pierwszej części aplikacji. Wyświetli ona listę plików w bieżącym katalogu i poczeka na dane wprowadzane przez użytkownika:

```
index.js
// . . .
fs.readdir(process.cwd(), function (err, files) {
  console.log('');
   if (!files.length) {
    return console.log(' \qquad \033[31m Brak plików do wyświetlenia!\033[39m\n');
   }
  console.log(' Wybierz plik lub katalog, który chcesz zobaczyć\{n'\};
   function file(i) {
     var filename = files[i];
    fs.stat( dirname + '/ + filename, function (err, stat) {
       if (stat.isDirectory()) {
        console.log(' '+i+' \setminus 033[36m' + filename + '/\033[39m');
       } else {
         console.log(' '+i+' \033[90m' + filename + '\033[39m');
       }
       i++;
      if (i == files.length) {
         console.log('');
         process.stdout.write(' \033[33mWprowadě swój wybór: \033[39m');
         process.stdin.resume();
       } else {
         file(i);
 }
     });
   }
  file(0);
});
```
Przeanalizujmy ten kod wiersz po wierszu.

Aby zwiększyć przejrzystość tekstu, wstawiamy pusty wiersz:

```
console.log('')
```
Następnie dodajemy komunikat o braku plików do wyświetlenia, jeśli tablica plików jest pusta. Łańcuchy \033[31m i 033[39m, otaczające tekst, nadają mu czerwony kolor. Na końcu znajduje się znak nowego wiersza \n, służący do wizualnego rozdzielenia tekstu.

```
if (!files.length) {
  return console.log(' \qquad \033[31m Brak plików do wyświetlenia!\033[39m\n');
}
```
Kolejnego wiersza nie trzeba objaśniać:

```
console.log(' Select which file or directory you want to see\n');
```
Definiujemy funkcję, która będzie wywołana dla każdego elementu tablicy. Jest to pierwszy ze wzorców asynchronicznej kontroli przepływu używanych w tej książce: **przetwarzanie wsadowe** (ang. serial execution). Pod koniec rozdziału zajmiemy się nim bardziej szczegółowo.

```
function file (i) {
   // . . .
}
```
Uzyskujemy dostęp do pierwszej nazwy pliku i pobieramy informacje o pliku w postaci obiektu Stat. Obiekt fs.stat dostarcza nam różne metadane pliku lub katalogu:

```
var filename = files[i];fs.stat( dirname + '/ + filename, function (err, stat) {
  // . . .
});
```
Funkcja zwrotna dostarcza nam obiekt błędu (o ile taki się pojawi) oraz obiekt Stat. W tym przypadku interesuje nas metoda isDirectory tego ostatniego:

```
if (stat.isDirectory()) {
 console.log(' +i+' \ 033[36m' + filename + '/\033[39m');
} else {
 console.log(' +i+' \033[90m' + filename + '\033[39m');
}
```
Jeśli ścieżka jest katalogiem, zostanie wyświetlona w innym kolorze niż pliki.

Dalej następuje najważniejsza część kontroli przepływu. Zwiększamy indeks o jeden, bezpośrednio po czym sprawdzamy, czy pozostały jeszcze jakieś pliki do przetworzenia:

```
i++;
if (i == files.length) {
  console.log('');
  process.stdout.write(' \033[33mWprowadě swój wybór: \033[39m');
  process.stdin.resume();
  process.stdin.setEncoding('utf8');
} else {
   file(i);
}
```
Jeżeli nie ma już więcej plików, użytkownik proszony jest o wybór opcji. Zauważ, że posługujemy się tu metodą process.stdout.write zamiast console.log; nie chcemy przenosić kursora do nowego wiersza, użytkownik wprowadza swój wybór bezpośrednio po komunikacie (zob. rysunek 5.8):

```
console.log('');
process.stdout.write(' \033[33mWprowadě swój wybór: \033[39m');
```
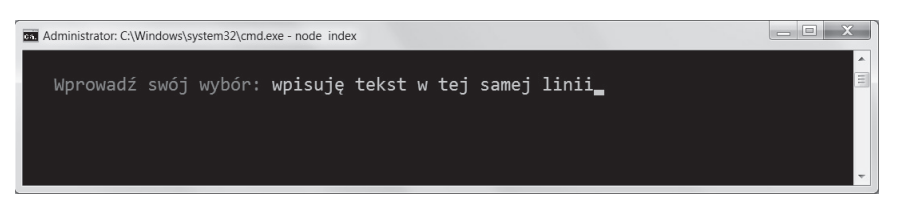

Rysunek 5.8. Aktualna wersja programu prosi o wprowadzenie danych wejściowych

Jak już wiesz, poniższy wiersz pozwala na pobranie danych od użytkownika:

```
process.stdin.resume();
```
W tym wierszu ustawiamy kodowanie strumienia na wartość utf-8, zapewniając obsługę znaków specjalnych i diakrytycznych:

```
process.stdin.setEncoding('utf8');
```
Jeśli są jeszcze pliki do przetworzenia, nasza funkcja zostaje wywołana w sposób rekurencyjny ponownie:

file(i);

Proces jest kontynuowany, dopóki wszystkie pliki nie zostaną przetworzone, po czym użytkownik proszony jest o wprowadzenie danych. Tym sposobem najważniejsza część aplikacji jest już prawie gotowa.

#### **REFAKTORING**

Refaktoring zaczniemy od dodania przydatnych skrótów, jako że stdin i stdout będą przez nas używane stosunkowo często.

index.js

```
\mathbb{N}.
var fs = require('fs'), stdin = process.stdin
  , stdout = process.stdout
```
Ponieważ kod jest asynchroniczny, ryzykujemy, że wraz z rozbudową programu (szczególnie jeśli będzie związana z kontrolą przepływu) zbyt głębokie zagnieżdżenie funkcji zmniejszy czytelność kodu.

Aby temu zapobiec, możesz oddzielnie zdefiniować funkcje reprezentujące poszczególne etapy asynchronicznego procesu.

Na początek wyodrębnij funkcję odczytującą stdin:

```
index.js
// wywoływana dla każdego pliku w katalogu
function file(i) {
  var filename = files[i];fs.stat( dirname +'/' + filename, function (err, stat) {
    if (stat.isDirectory()) {
      console.log('
                         +1i+1\033[36m' + filename + '/\033[39m');\} else \{+i+1\033[90m' + filename + '\033[39m');console.log('
    ł
    if (++i == files.length) {
      read();
    \} else \{file(i);\mathcal{E}\});
\}// odczytaj dane użytkownika po wyświetleniu plików
function read () {
  console.log('');
  stdout.write('
                  \033[33mWprowadź swój wybór: \033[39m');
  stdim.resume();stdin.setEncoding('utf8');
\}
```
Zwróć uwagę, że wykorzystujesz również nowe zmienne pomocnicze stdinist dout.

Po odczytaniu danych następnym logicznym krokiem jest ich przetworzenie. Użytkownik jest proszony o wybranie pliku, który ma zostać odczytany. Po ustawieniu kodowania dla strumienia stdin, zaczynamy nasłuchiwać zdarzenia data:

```
function read () {
   // . . .
   stdin.on('data', option);
}
// wywoáywana z opcją wybraną przez uĪytkownika
function option (data) {
   if (!files[Number(data)]) {
     stdout.write(' \033[31mWprowadě swój wybór: \033[39m');
   } else {
     stdin.pause();
   }
}
```
Sprawdzamy tutaj, czy istnieje indeks tablicy files odpowiadający wyborowi użytkownika. Pamiętaj, że tablica files jest częścią wywołania zwrotnego (fs.readdir), w obrębie którego cały czas się znajdujesz. Zwróć też uwagę na konwersję łańcucha utf-8 data do typu Number przed dokonaniem sprawdzenia.

Jeżeli indeks tablicy istnieje, strumień musi zostać ponownie wstrzymany (wracając do stanu domyślnego), aby — po wykonaniu operacji fs, opisanych w kolejnym kroku — program mógł zakończyć działanie (zob. rysunek 5.9).

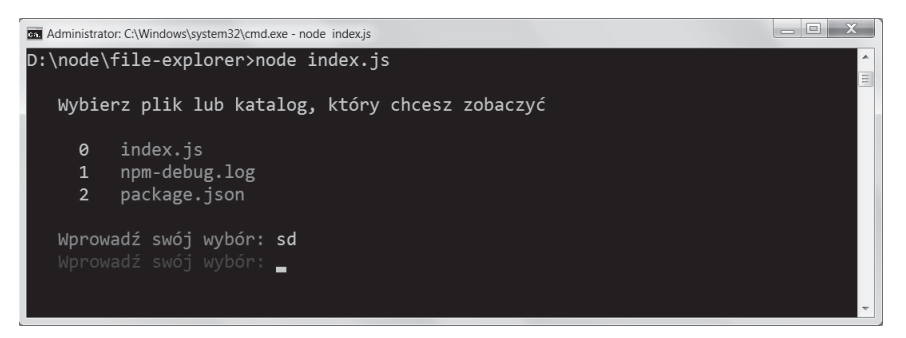

Rysunek 5.9. Przykład źle wprowadzonego wyboru

Teraz, kiedy nasz program jest już zdolny do interakcji z użytkownikiem, prezentując mu listę plików do wyboru, możemy zająć się ich odczytem i wyświetleniem.

#### **INTERAKCJA Z MODUŁEM FS**

Kod odpowiedzialny za odszukiwanie plików jest gotowy, czas zatem na ich odczyt!

```
function option (data) {
  var filename = files[Number(data)];
  if (!filename) {
    stdout.write(' \033[31mWprowadě swój wybór: \033[39m');
   } else {
    stdin.pause();
   fs.readFile( dirname + '/' + filename, 'utf8', function (err, data) {
       console.log('');
```

```
console.log('\033[90m' + data.replace(/(.*)/g, ' $1') + '\033[39m');
    });
   }
}
```
Zauważ, że również tym razem możesz określić kodowanie z góry, otrzymując gotowy do użycia łańcuch tekstowy:

```
fs.readFile( dirname + '/' + filename, 'utf8', function (err, data) {
```
Zawartość data odczytywana jest za pomocą wyrażenia regularnego (zob. rysunek 5.10):

```
data.replace\left/\left(.*\right)/g, ' $1')
```

```
Administrator: C:\Windows\system32\cmd.exe
D:\node\file-explorer>node index.js
   Wybierz plik lub katalog, który chcesz zobaczyć
         index.js
     0
        npm-debug.log
        package.json
     2^{\circ}Wprowadź swój wybór: 2
         "name": "file-explorer"
         "version": "0.0.1"
         "description": "Eksplorator plików w wierszu poleceń!"
D:\node\file-explorer>
```
Rysunek 5.10. Przykład odczytu prostego pliku

Co jeśli użytkownik wybrał katalog? W takiej sytuacji muszą zostać wyświetlone podkatalogi i pliki, które zawiera.

Aby uniknąć wielokrotnego wywoływania fs.stat, wróć do funkcji file i dodaj instrukcję zapisującą odwołania do obiektów Stats:

```
// . . .
var stats = [];
function file(i) {
  var filename = files[i];
  fs.stat( dirname + '/ + filename, function (err, stat) {
    stat[i] = stat;
     // . . .
```
Teraz możesz sprawdzić, czy użytkownik wybrał katalog w funkcji option. W miejscu, w którym wcześniej znajdowało się wywołanie fs.readFile, wstaw:

```
 if (stats[Number(data)].isDirectory()) {
  fs.readdir( dirname + '/' + filename, function (err, files) {
     console.log('');
     console.log(' (plików: ' + files.length + ')');
     files.forEach(function (file) {
      \cosh\left(\frac{1}{\cos\left(\frac{1}{2}\right)}\right) = \frac{1}{\cos\left(\frac{1}{2}\right)} });
     console.log('');
   });
 } else {
  fs.readFile( dirname + '/' + filename, 'utf8', function (err, data) {
     console.log('');
    console.log('\033[90m' + data.replace(/(.*)/g, ' $1') + '\033[39m');
  });
 }
```
Jeśli uruchomisz teraz program, po wybraniu katalogu zobaczysz listę plików, które mogą zostać odczytane, do wyboru (zob. rysunek 5.11).

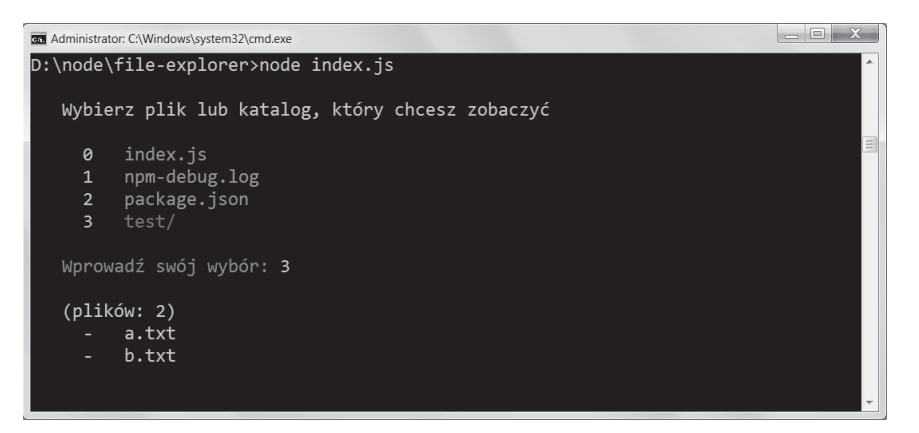

Rysunek 5.11. Przykład odczytu katalogu /test

I to już wszystko! Właśnie napisałeś swój pierwszy program wiersza poleceń w Node.

## WIERSZ POLECEŃ

Masz już za sobą pierwszy program wiersza poleceń, warto zatem poznać kolejne interfejsy programistyczne, pomocne w tworzeniu podobnych aplikacji, uruchamianych w terminalu.

#### **OBIEKT ARGV**

Obiekt process.argv zawiera wartości wszystkich argumentów, z jakimi program Node został uruchomiony:

#### example.js

console.log(process.argv);

Na rysunku 5.12 widzimy, że pierwszym elementem jest zawsze node, a drugim ścieżka do uruchamianego pliku. Kolejne elementy są argumentami podanymi w poleceniu.

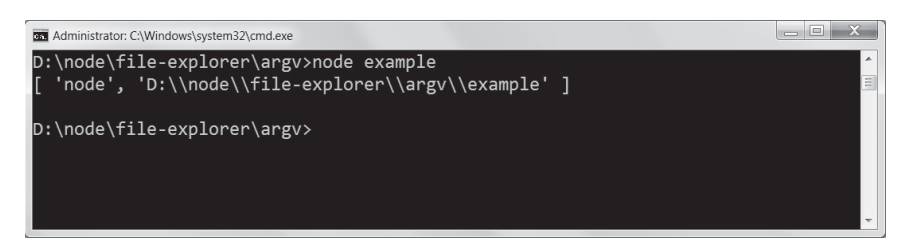

Rysunek 5.12. Przykładowa zawartość process.argv

Aby pominąć pierwsze dwa elementy, użyj metody slice (zob. rysunek 5.13):

```
example-2.js
console.log(process.argv.slice(2));
```
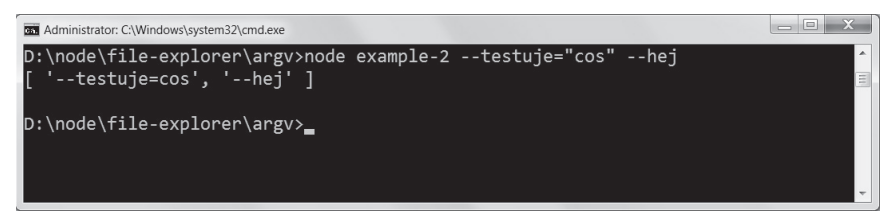

Rysunek 5.13. Przykład okrojonej wersji obiektu argv, zawierającej tylko argumenty podane przy uruchomieniu programu

Kolejną bardzo ważną rzeczą przy pracy z Node jest zrozumienie różnicy pomiędzy katalogiem, w którym program rezyduje, a katalogiem, w którym jest uruchamiany.

#### **KATALOG ROBOCZY**

W przykładowej aplikacji z tego rozdziału za pomocą stałej \_\_dirname odwołujesz się do katalogu, w którym znajduje się w systemie plików uruchamiany plik.

Czasami jednak w trakcie pracy aplikacji bardziej korzystne jest pobranie nazwy bieżącego katalogu roboczego (ang. current working directory). Zgodnie z aktualną implementacją, niezależnie od tego, czy znajdujesz się w katalogu macierzystym, czy w dowolnym innym katalogu, uruchomienie aplikacji da taki sam wynik. Położenie pliku index.js się nie zmienia, a więc wartość \_\_dirname też pozostaje taka sama.

Aby uzyskać bieżący katalog roboczy, wywołaj metodę process.cwd:

```
> process.cwd()
/Users/guillermo
```
Node umożliwia również jego zmianę, dzięki metodzie process.chdir:

```
> process.cwd()
/Users/guillermo
> process.chdir('/')
> process.cwd()
/
```
Kolejny aspekt kontekstu, w którym uruchamiany jest program, to obecność zmiennych środowiskowych. W następnym punkcie pokażemy, jak uzyskać dostęp do tych zmiennych.

#### **ZMIENNE ŚRODOWISKOWE**

Node pozwala na łatwy dostęp do zmiennych, które są częścią środowiska powłoki, poprzez wygodny obiekt process.env.

Przykładem popularnej zmiennej środowiskowej jest NODE\_ENV (zob. rysunek 5.14), której najczęstszym zastosowaniem jest informowanie programu Node, czy działa w środowisku produkcyjnym, czy deweloperskim.

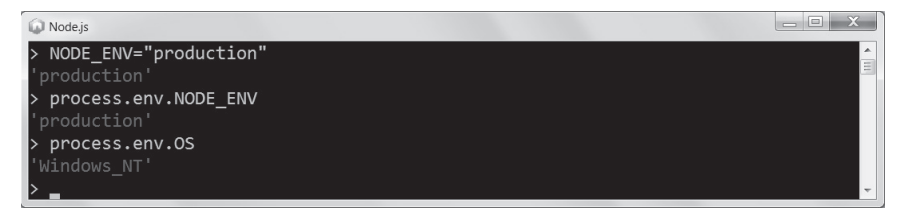

Rysunek 5.14. Zmienna środowiskowa NODE\_ENV

W trakcie działania programu często potrzebna jest bezpośrednia kontrola nad jego zakończeniem.

#### **ZAKAŃCZANIE PROGRAMU**

Aby zakończyć aplikację, możesz użyć metody process.exit z opcjonalnym kodem zakończenia. Jeśli na przykład chcemy, aby program zakończył się błędem, najlepiej użyć kodu 1.

```
console.error('Wystąpił błąd');
process.exit(1);
```
Pozwala to na sprawną współpracę pomiędzy programami wiersza poleceń i innymi narzędziami w systemie operacyjnym.

Innym ważnym aspektem tej współpracy są sygnały procesu.

### **SYGNAŁY**

Proces komunikuje się z systemem operacyjnym na różne sposoby. Jednym z nich są sygnały (ang. signals). Kiedy chcemy na przykład natychmiastowo zakończyć proces, wystarczy mu wysłać sygnał SIGKILL.

Sygnały są w Node emitowane jako zdarzenia obiektu process:

```
process.on('SIGKILL', function () {
  // signal received
});
```
W następnym punkcie wyjaśnimy, jak uzyskaliśmy w naszej przykładowej aplikacji kolorowy tekst.

#### **SEKWENCJE STERUJĄCE ANSI**

Chcąc kontrolować kolory i inne parametry strumienia wyjściowego w terminalu tekstowym, korzystamy z sekwencji sterujących ANSI (ang. ANSI escape sequences), zwanych również kodami ANSI. Te znaki specjalne są rozpoznawane przez emulator terminala w standardowy sposób.

Kiedy umieszczasz między tymi znakami tekst, nie pojawią się one oczywiście na ekranie. Są to tak zwane znaki niedrukowalne (ang. nonprinting characters).

Weźmy na przykład następujące sekwencje:

```
console.log('\033[90m' + data.replace(/(.*)/g, ' $1') + '\033[39m');
```
- $\Box$ \033 rozpoczyna sekwencję sterującą;
- $\blacksquare$  [informuje o zmianie koloru;
- 90 zmienia kolor tekstu na jasnoszary;
- m kończy sekwencję.

Zwróć uwagę, że w drugiej sekwencji używamy wartości 39, która powoduje powrót dalszego tekstu do domyślnego dla terminala koloru.

Kompletną tabelę kodów ANSI znajdziesz pod adresem http://en.wikipedia.org/wiki/ANSI\_ escape\_code.

## MODUŁ FS

Moduł fs umożliwia odczyt i zapis danych poprzez interfejs programistyczny Stream. W przeciwieństwie do metod readFile i writeFile, przydział pamięci odbywa się w jego przypadku stopniowo.

Wyobraź sobie plik z dużą ilością danych oddzielonych przecinkami i milionami wierszy. Jednorazowy jego odczyt w celu przetworzenia wiązałby się z koniecznością przydzielenia dużego obszaru pamięci. Dużo lepszym rozwiązaniem byłby odczyt pliku partiami wyznaczanymi przez znaki końca wiersza  $\binom{n}{n}$  i ich przetwarzanie na bieżąco.

Strumienie Node nadają się do tego idealnie, o czym przekonasz się już zaraz.

#### **STRUMIENIE**

Metoda fs.createReadStream pozwala utworzyć strumień do odczytu (ang. readable) dla danego pliku.

Potencjał strumieni najlepiej ilustruje różnica pomiędzy dwoma zamieszczonymi niżej przykładami:

```
fs.readFile('my-file.txt', function (err, contents){
   // zrób coĞ z plikiem
});
```
W tym przypadku wywołanie przekazywanej funkcji zwrotnej następuje dopiero, kiedy cała zawartość pliku będzie wczytana, umieszczona w pamięci operacyjnej i gotowa do użycia.

W poniższym przykładzie natomiast plik odczytywany jest partiami o zmiennym rozmiarze. Funkcja zwrotna wywoływana jest przy odczycie każdej partii:

```
var stream = fs.createReadStream('my-file.txt');
stream.on('data', function(chunk){
  // zrób coĞ z czĊĞcią pliku
});
stream.on('end', function(chunk){
  // osiągniĊto koniec pliku
});
```
Dlaczego ta zdolność strumieni jest taka ważna? Wyobraź sobie, że musisz przesłać do usługi sieciowej bardzo duży plik wideo. Wczytanie całego pliku nie jest konieczne do rozpoczęcia przesyłania, tak więc użycie strumienia przekłada się bezpośrednio na szybkość całej operacji.

To samo dotyczy zapisu w pliku dziennika, zwłaszcza jeśli korzystamy ze strumienia do zapisu (ang. writable). Jeżeli używasz aplikacji sieciowej do zapisywania działań użytkowników odwiedzających Twoją stronę w pliku dziennika, zmuszanie systemu operacyjnego do każdorazowego otwarcia i zamknięcia pliku (a co za tym idzie, odszukania go na dysku) nie będzie rozwiązaniem efektywnym z racji dużej liczby zapisywanych zdarzeń.

W takim przypadku dużo lepiej użyć obiektu fs.WriteStream, otwierając plik raz, a następnie wywołując metodę .write przy każdym nowym wpisie.

Kolejnym ważnym elementem modelu pracy Node, polegającego na nieblokowaniu operacji wejścia-wyjścia, jest obserwacja.

#### **OBSERWACJA**

Node umożliwia obserwowanie plików i katalogów pod kątem zmian. Obserwując dany plik lub katalog, jesteśmy informowani (przez zdarzenie w postaci wywołania zwrotnego) o każdej modyfikacji pliku (lub plików zawartych w katalogu).

Mechanizm ten jest często wykorzystywany w środowisku Node. Niektórzy wolą na przykład przygotowywać arkusze stylów CSS w sposób pośredni. Wprowadzają oni kod w języku programowania, który jest następnie kompilowany do postaci CSS. Automatyczna kompilacja po każdej modyfikacji pliku jest bardzo wygodna.

Rozważmy następujący przykład. Na początek szukamy wszystkich plików CSS w katalogu roboczym, a następnie obserwujemy je pod kątem zmian. Po wykryciu zmiany plik jest wyświetlany w konsoli:

```
var fs = require('s);
var stream = fs.createReadStream('my-file.txt');
// pobierz wszystkie pliki z katalogu roboczego
var files = fs.readdirSync(process.cwd());
files.forEach(function (file) {
   // obserwuj plik, jeĞli koĔczy siĊ ".css"
  if (\Lambda \cdot \text{css}/\Lambda \cdot \text{test}(\text{file}))fs.watchFile(process.cwd() + '/' + file, function () {
       console.log(' - ' + file + ' zmieniony!');
     });
   }
});
```
Oprócz metody fs.watchFile możesz również skorzystać z metody fs.watch, która pozwala na obserwację całych katalogów.

## PODSUMOWANIE

W tym rozdziale poznałeś podstawy tworzenia aplikacji w Node.JS, a dokładniej programu wiersza poleceń, który komunikował się z systemem plików.

Chociaż ten konkretny program mógł zostać napisany przy użyciu synchronicznych interfejsów modułu fs, skorzystaliśmy z interfejsów asynchronicznych, aby lepiej zrozumieć pewne niuanse tworzenia kodu z dużą liczbą wywołań zwrotnych. Niezależnie od tego udało nam się uzyskać opisowy i w pełni funkcjonalny kod.

Omówiony w tym rozdziale jeden z najważniejszych interfejsów programistycznych, Stream, będzie się często przewijał w dalszej części książki. Prawie wszędzie tam, gdzie mamy do czynienia z operacjami wejścia-wyjścia, użycie strumieni jest nieuniknione.

#### ROZDZIAŁ 5: WIERSZ POLECEŃ I MODUŁ FS: TWOJA PIERWSZA APLIKACJA

Otrzymałeś też dużo wskazówek i narzędzi, dzięki którym jesteś w stanie pisać złożone i przydatne programy, wykorzystujące system plików, komunikujące się z innymi aplikacjami i pobierające dane od użytkownika.

Jako programista Node.JS, będziesz tę wiedzę (a szczególnie jej część odnoszącą się do procesu) wykorzystywać bardzo często, zarówno podczas tworzenia aplikacji sieciowych, jak i podczas rozwiązywania bardziej złożonych problemów. Postaraj się ją zatem dobrze przyswoić!

## Skorowidz

#### **A**

acknowledgment, *Patrz:* potwierdzenie adaptacja, 294 adres permalink, 176 URL, 44, 113, 114, 115, 116, 120, 126, 137, 139, 147 kodowanie, 118 łańcuch zapytania, Patrz: łańcuch zapytania ukoĞnik, 171 AJAX, 182, 198, 260, 262 ANSI escape sequences, *Patrz:* sekwencja sterująca ANSI arkusz stylów CSS, *Patrz:* CSS assertion, *Patrz*: test sprawdzający atomicity, *Patrz*: niepodzielność operacji autoryzacja, 141, 161 AWS, *Patrz:* chmura Amazon

#### **B**

baza danych, *Patrz też*: sprawdzanie poprawności bezschematowa, 221 MySQL, 258 oparta na dokumentach, 221 pojedyncza, 236 Redis, *Patrz*: Redis SQL, 250 BDD, 313 behavior-driven development, *Patrz:* BDD biblioteka jQuery, *Patrz:* jQuery kryptograficzna, 294 matematyczna, 294 OpenSSL, 23 blog, 235, 238 báąd, 50, 81, 168, 173, 231, 252, 306 funkcji odłożonej w czasie, 52 poáączenia, 95 browserbuild, 293, 299 bufor, 63

#### **C**

call stack, Patrz: stos wywołań callback, *Patrz:* wywoáanie zwrotne chmura, 49 Chrome, 38, 296 ciasteczka, 153 ciąg znaków, 277 closure, Patrz: domknięcie Connect, 135, 139, 177 connection, *Patrz:* poáączenie consumer key, 125 consumer secret, 125 controller, *Patrz:* kontroler CSS, 84 current working directory, *Patrz:* katalog roboczy bieżący czat, 92, 200, 207 rozszerzenia, 209 użytkownik, 97, 98, 99, 100

#### **D**

Dahl Ryan, 13, 15 dane baza, *Patrz:* baza danych pakiet, 88 sesji, 159 sprawdzanie poprawności, 235 struktura, 119 strumień, Patrz: strumień danych typ, *Patrz:* typ danych wysyáanie, 110, 123 data stream, Patrz: strumień danych datagram, 88 dependencies, 27 dokument, 222 głębokość, 222 ograniczanie liczby, 241 pomijanie, 241 szukanie, 228 tworzenie, 230

#### SKOROWIDZ

dokument wstawianie, 228 wyszukiwanie, 232 zagnieżdżony, 238 domknięcie, 31, 35 Don't Repeat Yourself, *Patrz:* DRY DRY, 139 dziedziczenie, 40, 87, 298 klasyczne, 36 łańcuch, 36 prototypowe, 36 dziennik, 83, 141, 142, 149

#### **E**

ECMAScript, 38 EJS, 164 Embedded JavaScript, *Patrz:* EJS event, *Patrz:* zdarzenie EventEmitter, 297 execution stack, *Patrz*: stos wywołań Express, 17, 163, 170, 177, 248

#### **F**

file descriptor, *Patrz:* plik deskryptor Firebug, 17 firewall, 195, 198 flaga, 171 format base64, 63 default, 149 dev, 149 JSON, 117, 126, 198 PNG, 63 short, 149 tiny, 149 tras, 166 XML, 117 formularz, 112, 117, 119, 227, 266 framework Connect, *Patrz:* Connect Express, *Patrz:* Express JavaScript, 182 Mocha, *Patrz:* Mocha programowania obiektowego, 294 Socket.IO, *Patrz:* socket.io framing, *Patrz:* ramkowanie funkcja, 33, 34 anonimowa, 35 argument, 34 arność, 34 domknięcie, *Patrz:* domknięcie JavaScript, 140

obsługi trasy, 166 rekurencyjna, 75 samowywołująca, 35 this, 34 try/catch, 37 zwracająca funkcję, 142 zwrotna, 93, 111

#### **G**

GitHub, 17 gniazdo, 47, 182, 200 TCP, 73 grafika, 298 Grooveshark, 210

#### **H**

handshake, *Patrz*: wymiana potwierdzeń header, *Patrz*: nagłówek heartbeats, *Patrz:* taktowanie HTML5, 181 HTTP, 87, 105, 111, 116, 121, 124, 183, 260 nagáówek, *Patrz:* nagáówek HTTPS, Patrz: żądanie HTTP

#### **I**

in-memory store, *Patrz*: magazyn pamięciowy interfejs 2d Canvas, 294 connect, *Patrz:* connect DOM, 294 Node EventEmitter, *Patrz:* Node EventEmitter programistyczny, 56, 57, 58, 59, 62, 67, 294 adaptacja, 296 ECMA, 296 EventEmitter, 61, 62 fs, 70 ponad interfejsem klienta HTTP, 128 Stream, 82 TinySong, 210 Twittera, 124, 128 udostępnianie, 59 WebSocket, 184 wyższego rzędu, 111 ReadStream, 110 stdio, 70 WebSocket, 294 XMLHttpRequest, 294 Internet Protocol, *Patrz:* protokóá IP Internet Relay Chat, *Patrz:* IRC IRC, 102, 103

#### **SKOROWIDZ**

#### J

Jade, 172, 225, 248 instalowanie, 313 interpolacja, 256 JavaScript kompatybilnośc, 294 konstruktor, 236 wersja podstawowa, 31, 32  $v8, 31, 38$ jezyk SQL, 247 szablonów, 164, 172 zapytań Redis, 275 jQuery, 182, 262, 266 JSON, 27, 117, 126, 198, 250, 266 deserializacja, 39, 169, 195 serializacja, 39, 195, 199

#### K

katalog roboczy, 80, 84 bieżacy, 80 klasa, 35 EventEmitter, 96 http.Server, 87 net.Server, 87 pochodna, 36 Schema, 236 klient HTTP, 108, 121, 128 IRC, 102, 103, 104 **SSH, 87 TCP, 102** telnet, 90 Twittera, 121 klucz, 232, 240, 274 dostępowy, 125 indeks, 239 kliencki, 125 Redis, 274, 277 type, 237 wypełnianie automatyczne, 241 zagnieżdżony, 238 kod ANSI, Patrz: sekwencja sterująca ANSI asynchroniczny, 311 automatyczny, 96 bajtowy, 88, 96 **HTML, 108** JSON, 27, 172, 250 utf-8, 96, 103, 122 współdzielony, 294

kolekcia, 221 kompilator C/C++, 23 konstruktor, 32 http.ServerRequest, 106 http.ServerResponse, 106 JavaScript, 236 kontrola przeciążeń, 89 przepływu, 89 kontroler, 164 konwencja semver, 69 Kvalheim Christian Amor, 224

#### L

latency, Patrz: opóźnienie licznik, 94 limit czasowy, 89, 195, 198 Linuks Amazon, 23 Ubuntu, 23 Linux,  $21$ lista Redis. 279 locals object, Patrz: objekt zmiennych lokalnych long polling, Patrz: odpytywanie wydłużone

#### Ł

*lancuch* zapytania, 118, 119, 148 parsowanie, 148 znaków, Patrz: znak łańcuch

#### M

magazyn pamięciowy, 274 mapa relacji, 281 tras, Patrz: trasa mapa mapowanie obiektowo-dokumentowe, Patrz: ODM Menedżer Pakietów Node, Patrz: NPM metoda .apply, 34  $.$ bind $.40$ .call, 34 .filter, 39 .forEach, 39 .isArray, 39 keys, 38 .lastIndexOf, 39 reduce, 39 reduceRight, 39  $.$ toString('utf8'), 96

metoda .trim, 39 defineGetter<sub>, 41</sub> \_\_defineSetter\_\_, 41 addEventListener, 61 app.disable, 171 app.disabled, 171 app.enable, 171 app.enabled, 171 app.error, 173 app.set, 166, 171 assert.ok, 307, 308 basicAuth, 160 blokująca, 46 bodyParser, 151, 154, 266 client.multi, 284 configure, 171 connect, 103 console.log, 75 cookieParser, 153, 154, 225 createClient, 250 createServer, 93, 94, 103, 111, 137, 149 del, 129, 166 DELETE, 116, 260 dispatchEvent, 61 emit, 61 express.createServer, 165 findOne, 234 fs.createReadStream, 83 fs.readdir, 71 fs.watch, 84 fs.watchFile, 84 get, 166 GET, 116, 126 head, 129, 166 HTTP, 113, 115 http.request, 128 index, 239 indexOf, 308 isDirectory, 74 join, 113 JSON.parse, 39 JSON.stringify, 39 listen, 94, 130 logger, 148, 154 methodOverride, 160 modułu expect.js, 309 mongoose.connect, 236 net.Stream#setEncoding, 96 next, 143, 168, 231 nieblokująca, 46 obsługi zdarzenia, 50 on, 61 once, 161

patch, 166 PATCH, 116, 260 post, 129, 166 POST, 116 poĞrednicząca, 239 poĞrednicząca, 135, 140, 141, 146, 148, 153, 154, 160, 166, 173 do uwierzytelniania, 233 dołączana warunkowo, 177 kompatybilna z Connect, 177 konfigurowalna, 142 przypisanie, 147 tworzenie, 143 wielokrotnego użytku, 142 process.exit, 81 process.stdout.write, 75 put, 129, 166 PUT, 116 query, 148 readFile, 82 removeEventListener, 61 removeListener, 61 render, 167, 168 request, 122 request.get, 128 require, 172 send, 129, 184 sequelize.define, 264 session, 154, 155, 225 magazyn, 159 set, 129, 165 setEncoding, 122 setTimeout, 56, 110 slice, 80 static, 140, 146, 147, 266 hidden, 148 maxAge, 147 stringify, 123 updateAttributes, 270 use, 149 write, 110 writeFile, 82 writeHead, 109 żadania, 116 middleware, *Patrz:* metoda poĞrednicząca Mocha, 310, 311, 315 instalowanie, 313 model definiowanie, 264 DOM, 294, 298 Mongoose, 243 obiektowy Redis, 276 REST, *Patrz:* REST modularność, 178

#### SKOROWIDZ

moduł assert, 298, 308 bezwzględny, 57 connect-redis, 159 definiowanie, 26 ejs, 172 expect.js, 308 formidable, 151 fs, 68, 70, 77, 82 http, 105, 136, 141 instalacja, 25 natywny, 136 net, 103 nieblokujący, 48 querystring, 118, 119, 126 search, 168 sequelize, 260 superagent, 128, 129, 164, 307 udostępnianie, 295 względny, 58 zewnętrzny, 57 MongoDB, 221, 222, 223, 235 indeksowanie, 223 instalacja, 223 wydajność, 223 Mongoose, 223, 236, 242 model, 243 mounting, *Patrz:* podáączanie, przypisanie multipleksacja, 200 MySQL, 247

#### **N**

nagáówek, 107, 108 Authorization, 126 Connection, 109, 112 Content-Type, 107, 110, 111, 112, 117, 128 Cookie, 153 Transfer-Encoding, 109 najemca, 49 name, 27, 40 namespace, *Patrz*: przestrzeń nazw narzędzie binarne, 27 browserbuild, *Patrz:* browserbuild Firebug, *Patrz:* Firebug obsługi daty, 294 REPL, *Patrz:* REPL telnet, *Patrz:* telnet up, 130 Web Inspector, *Patrz:* Web Inspector wiersza poleceń, 27 niepodzielność operacji, 235 Node Package Manager, *Patrz:* NPM Node.JS instalacja, 21, 23

node-mysql, 248 node-XMLHttpRequest, 298 nonprinting character, *Patrz:* znak niedrukowalny NoSQL, 247 notacja z kropką, 238 NPM, 25, 26, 69, 224 instalacja modułu, 25 rejestr, 28 null, 33

#### **O**

obiekt błędu, 71 Buffer, 63, 96 console, 57 Date, 294 Error, 173 EventEmitter, 73 fs.WriteStream, 83 global, 56 globalny, 56 http.ServerResponse, 110 JavaScript, 111 Math, 294 odpowiedzi, 111 poáączenia, 111 process, 56, 82 process.argv, 79 process.env, 81 process.EventEmitter, 61 process.stdin, 161 procesu, 56 req, 141 req.session, 156, 233 Request, 173 res, 141 Response, 173 rozszerzenie, 173 Schema, 237 sesji, 233 Stream, 73, 94 struktura danych, 119 window, 56, 61 XMLHTTPRequest, 61 zmiennych lokalnych, 168 żadania, 111 Object-Relational Mapper, *Patrz:* ORM obserwacja, 83, 84 ODM, 223 odpowiedź, 106 odpytywanie wydłużone, 198 odwzorowanie obiektowo-relacyjne, *Patrz:* ORM operacja wejścia-wyjścia, 47, 49, 63, 73, 83

#### **SKOROWIDZ**

operator  $\sim$ , 308 instanceof, 32, 36 typeof, 32, 33, 39 opóźnienie, 187 ORM, 223, 247 OS X, 21

#### P

parsowanie, 118, 128, 148, 199  $reczne, 212$ petla wczytaj-wykonaj, Patrz: REPL zdarzeń, 46, 47 PHP, 45, 46 pipe, Patrz: potok plik CSS, 84 deskryptor, 47 dziennika, Patrz: dziennik index.js, 92 **JSON, 154** package.json, 26, 27, 58, 69, 92, 102, 112, 121, 139, 164, 224, 236 przetwarzany poleceniem node, 17 statyczny, 138, 139, 141 ukryty, 148 widoku, 167 wysyłanie grupowe, 153 podłączanie, 179 podobiekt, 277 polecenie \$ npm install, 69 console.log, 111 ensureIndex, 232 express, 28 GET. 276 HEXISTS, 276 HGETALL, 287 **KEYS, 275** module.export, 154 node, 16, 68 npm install, 112 npm publish, 26 redis-cli, 275 require, 154, 224 search, 28 SELECT, 258 SET, 276 SMEMBERS, 276 **USER, 103** view, 28

połaczenie, 88, 94, 111 aktywne, 94 bezpieczne, 125 bład, 95 SSL, 125 telnet. 106 port http://localhost:3000, 106 potok, 47, 110 potwierdzenie, 89, 207 powłoka, 81 systemowa wiersz poleceń, 22 proces dlugotrwały, 45 program asynchroniczny, 47, 70, 76 pocztowy, 87 zakończenie, 81 programowanie behawioralne, 313 obiektowe, 294 oparte na testach, Patrz: TDD projekt nazwa, 27 obiekt zależności, 27 publikacja, 27 wersia, 27 protokół HTTP, Patrz: HTTP IP, 88 IRC, Patrz: IRC połaczeniowy, 87 TCP, Patrz: TCP transportowy, 87 warstwy dostępu, 224 WebSocket, 184 prototyp, 35 przeciążenie, 89 przeglądarka, 56 Chrome, Patrz: Chrome Safari, Patrz: Safari przestrzeń nazw, 199 przetwarzanie wsadowe, 74 przypisanie, 147 pseudonim, 92, 96, 97, 99, 103, 203

#### Q

query string, Patrz: łańcuch zapytania

#### R

ramkowanie, 184 RAW TCP. 90 Read-Eval-Print Loop, Patrz: REPL Redis, 158, 159, 274 instalacja, 275 język zapytań, 275 opcje utrwalania, 274 zalety, 280 refaktoring, 17, 68, 75 refaktoryzacja, 243 referencja, 32 rejestr NPM, 26, 69 REPL, 17, 24 REPL Node, 23 repozytorium GitHub, *Patrz:* GitHub request, Patrz: żądanie response, *Patrz*: odpowiedź REST, 260 rozgáaszanie, 195, 203, 204

#### **S**

Safari, 296 sekwencja sterująca ANSI, 82 self-invoked functions, *Patrz:* funkcja samowywołująca sequelize, 260, 263, 271 pobieranie danych, 268 relacja, 265 usuwanie danych, 269 serial execution, *Patrz:* przetwarzanie wsadowe serwer HTTP, 111, 122 HTTP Node, 130 kod, 92 proxy, 195, 198 przeáadowanie, 130 Redis, 275 struktur danych, 273 TCP, 92, 111 w różnych sieciach, 121 WWW, 88, 90, 106, 110 sesji dane, 159 sesja użytkownika, 154, 158, 280 shared-state concurrency, *Patrz*: współbieżność stanu dzielonego shimming, *Patrz:* adaptacja sieć społecznościowa, 182, 200, 222 SIGKILL, 81 signal, *Patrz*: sygnał silnik JavaScriptCore VM, 296 v8, 31, 296 skróty, 150 skrypt, 24 socket, *Patrz:* gniazdo socket.io, 17, 197, 198, 200 sortowanie, 240

SQL injection, SQL wstrzykniecie kodu, 257 stack trace, Patrz: stos wywołań ślad sterownik, 224 stos wykonania, *Patrz*: stos wywołań wywołań, 40, 48 Ğlad, 40, 51 strategia organizacji, 178 strumień danych, 88 do odczytu, 83, 138 do zapisu, 83, 138 kodowanie, 75 stderr, 72 stdin, 72 stdout, 72 wejścia, 123 wyjĞcia, 71 strumieńprzetwarzanie potokowe, 110 styl BDD, 313 eksportu, 314 TDD, 314 superagent, *Patrz*: modul superagent, *Patrz:* modul superagent sygnaá SIGKILL, 81 system logowania, 154 plików, 110 dostęp asynchroniczny, 71 dostęp synchroniczny, 71 szablonów, 164 szablon, 164, 225, 253 mechanizm, 165, 167, 172, 294

## **Ś**

Ğrodowisko produkcyjne, 171

#### **T**

tablica, 33, 71, 113, 258 argv, 126 asocjacyjna, 274, 277, 279 asocjacyjna opcji, 235 ciągów znaków, 279 metody, 39 taktowanie, 195 TCP, 87, 88, 92, 106, 183 TDD, 314 technologia AJAX, *Patrz:* AJAX WebSocket, *Patrz:* WebSocket telnet, 50, 89, 106, 184, 275 terminal, 23

test kodu asynchronicznego, 311 kodu źródłowego, 305 sprawdzający, 305 tworzenie, 306 udostepnianie, 314 test-driven development, *Patrz:* TDD testowanie automatyczne, 305 timeout, *Patrz:* limit czasowy TinySong, 210 Transmission Control Protocol, *Patrz:* TCP transport, 198, 199 trasa, 166, 175, 228, 248, 258, 261 definiowanie, 226 dopasowanie, 176 format, 166 kontrola przepływu, 176 mapa, 178 z parametrami, 175 trasowanie, 171 tryb bezpieczny, 235, 236 bezprotokoáowy, 90 RAW TCP, 90 Twitter, 121, 124, 164, 306 aplikacja, 125 typ array, 32 boolean, 32 danych, 223 function, 32

konwersja, 242, 260

null, 32 number, 32 Number, 277, 294 object, 32 ObjectId, 237 prosty, 32 Sequelize, 264 string, 32 String, 277, 294 undefined, 32 złożony, 32

#### **U**

użytkownik, 176, 250 czatu, 97, 98, 99, 100 logowanie, 154 mapa relacji społecznych, 281 obserwacja, 283 obserwowany, 281 obserwujący, 281 profil, 222 pseudonim, *Patrz:* pseudonim sesja, *Patrz*: sesja użytkownika tożsamość, 200 uwierzytelnianie, 225, 233 uwierzytelnienie, 177 znajomy, 284

#### **V**

version, 27 view, *Patrz:* widok

#### **W**

wartość '', 33 0, 33 null, *Patrz:* null undefined, 33 wątek wykonawczy, 47, 49 Web Inspector, 17 WebSocket, 184, 195, 197, 198, 294, 298 websocket.io, 185, 186 wersja numer, 147 numeracja kontroli, 69 White Nathan, 223 widok, 164, 167, 253 wiersz poleceń, 68, 79 Windows, 21 wirtualizacja, 49 waściwość proto<sub>1</sub>40 headers, 111 length, 34 name, 40, 119 private, 27 req.connection, 112 url, 114 współbieżność, 43, 47, 48, 71 stanu dzielonego, 44, 97 wydajność, 43, 48 wyjątek AssertionError, 306 wymiana potwierdzeń, 184 wywołanie blokujące, 70 nieblokujące, 70, 173 wejścia-wyjścia, 173 zwrotne, 44, 46, 47, 51, 63, 93, 94, 230, 250

#### **X**

XML, 117 xmlhttprequest, 294 XTerm, 23

#### **SKOROWIDZ**

#### Z

zakres definiowanie, 35 wewnętrzny, 35 zależność, 57, 69, 70, 92, 139, 144, 165, 224, 260 config, 251 express, 185, 248 mysql, 251 node-mysql, 249 zapytanie, 240 AJAX, 198, 266 SQL, 247 zasada DRY, 139 zbiór, 279, 280 sortowany, 280 zdarzenie, 61, 198 close, 95, 103, 195, 198 connect, 103, 198 connection, 199 data, 62, 103 delegacja, 269 disconnect, 198 emisja, 61, 62 end, 62, 95, 119, 122 error, 50, 62, 95, 252 generowanie, 198 nasłuchiwanie, 61, 62, 96, 103, 198 obiektu process, 82 open, 198 połączenia, 250 uncaughtException, 50

zmienna method, 160 globalna, 56, 70 exports, 57, 59 module, 57, 59 require, 57 licznika, Patrz: licznik NODE ENV, 81 process, 70 prywatna, 35 res.body, 169 środowiskowa, 81 url, 116 znak ciąg, Patrz: ciąg znaków diakrytyczny, 108 łańcuch, 39 niedrukowalny, 82 ucieczki, 257

#### Ż

żadanie, 106, 112 asynchroniczne, 182 czas odpowiedzi, 142, 144 DELETE, 160 GET, 307 HTTP, 73, 125, 126, 182 kolejność, 182 **PATCH, 160** POST, 182 PUT, 160

### **NOTATKI**

# PROGRAM PARTNERSKI GRUPY WYDAWNICZEJ HELION

**1. ZAREJESTRUJ SIĘ** 2. PREZENTUJ KSIĄŻKI **3. ZBIERAJ PROWIZJE** 

Zmień swoją stronę WWW w działający bankomat!

Dowiedz się więcej i dołącz już dzisiaj!

http://program-partnerski.helion.pl

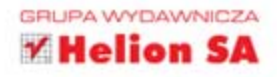

#### TWÓJ KLUCZ DO TWORZENIA WYDAJNYCH APLIKACJI SIECIOWYCH!

Platforma Node.js powstała w 2009 roku. Pozwala na tworzenie wydajnych, skalowalnych aplikacji sieciowych. W tym środowisku napiszesz kod działający po stronie serwera - i użyjesz do tego języka JavaScript. Brzmi niesamowicie? I tak w rzeczywistości jest! Przekonasz się o tym w czasie czytania tej książki. Została ona w całości poświęcona Node.js.

Dzięki temu znakomitemu podręcznikowi błyskawicznie skonfigurujesz i uruchomisz swoją pierwszą aplikacje. Potem bedzie już tylko ciekawiej - sterowanie zdarzeniami, wykorzystywanie wydajnych operacji wejścia-wyjścia oraz połączenie z bazą MongoDB to tylko niektóre z poruszanych tematów. Dowiesz się także, jak skorzystać z dostępu do danych w czasie rzeczywistym za pomocą technologii WebSocket oraz jak testować napisany kod z użyciem testów automatycznych. Po lekturze tej książki bez trudu przygotujesz aplikację, która będzie w stanie obsłużyć dziesiątki tysięcy jednoczesnych połączeń na jednym serwerze. Zainteresowany? Sięgnij po książkę - naprawdę warto!

Sprawdź:

- · jak stworzyć wydajne aplikacje sieciowe
- · jak uzyskać dostęp do danych w czasie rzeczywistym
- · jak łatwo zintegrować Node.js z MongoDB

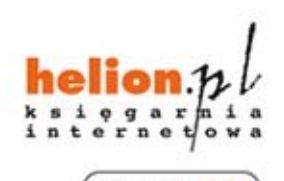

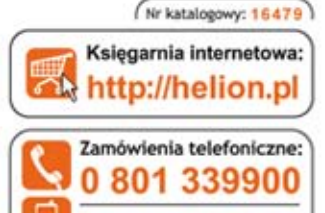

601 339900

Sprawdż najnowsze promocje: O http://helion.pl/promo Książki najchętniej czytane: O http://helion.pl/bestseller Zamów informacje o nowościach O http://helion.pl/nowosci

**Hellon SA** ul. Kościuszki 1c, 44-100 Gliwice tel.: 32 230 98 63 e-mail: helion@helion.pl http://helion.pl

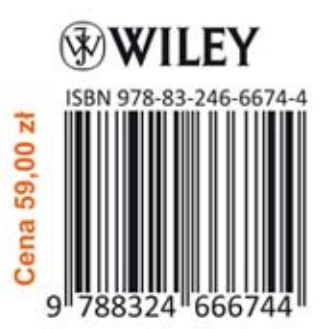

Informatyka w najlepszym wydaniu